Wo befindet sich die Tagesübersicht?: Unterschied zwischen den Versionen

## Wo befindet sich die Tagesübersicht?: Unterschied zwischen den Versionen

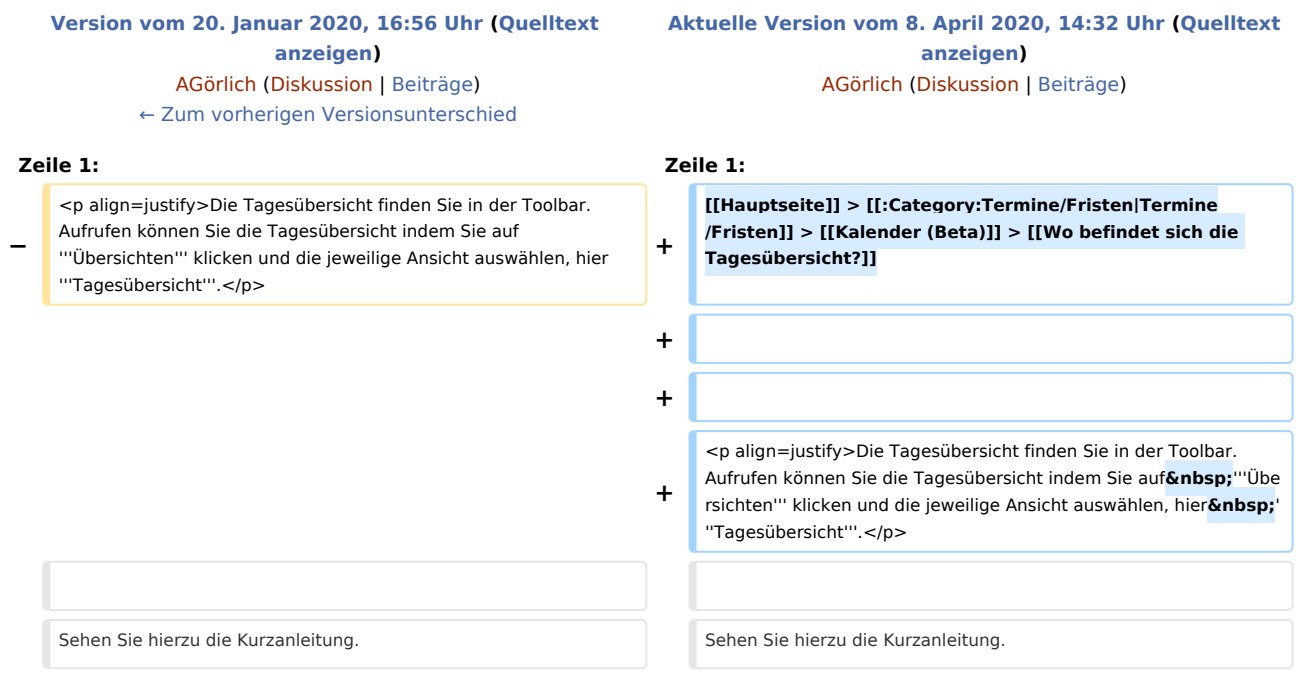

## Aktuelle Version vom 8. April 2020, 14:32 Uhr

[Hauptseite](https://onlinehilfen.ra-micro.de/index.php/Hauptseite) > [Termine/Fristen](https://onlinehilfen.ra-micro.de/index.php/Kategorie:Termine/Fristen) > [Kalender \(Beta\)](https://onlinehilfen.ra-micro.de/index.php/Kalender_(Beta)) > [Wo befindet sich die Tagesübersicht?](https://onlinehilfen.ra-micro.de)

Die Tagesübersicht finden Sie in der Toolbar. Aufrufen können Sie die Tagesübersicht indem Sie auf **Übersichten** klicken und die jeweilige Ansicht auswählen, hier **Tagesübersicht**.

Sehen Sie hierzu die Kurzanleitung.

Wo befindet sich die Tagesübersicht?: Unterschied zwischen den Versionen

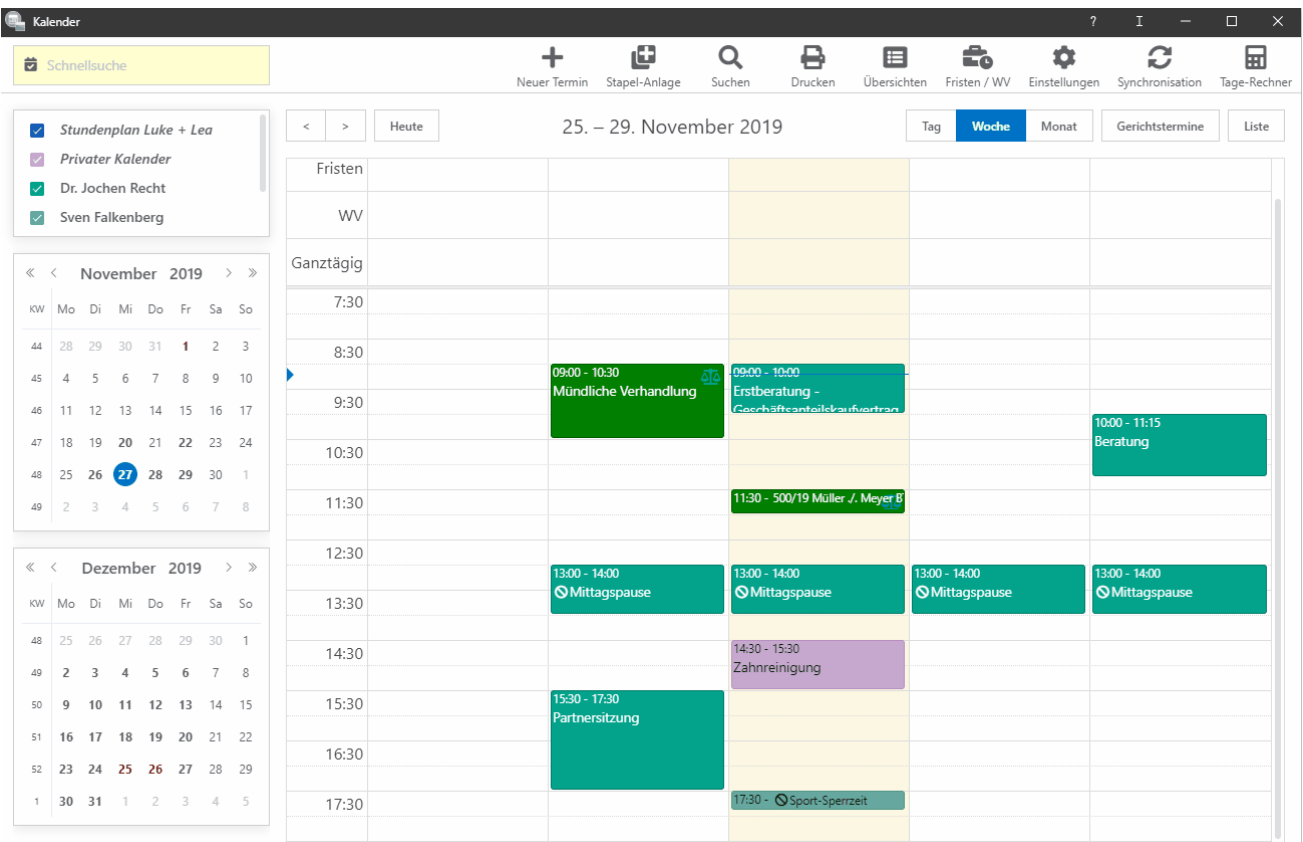